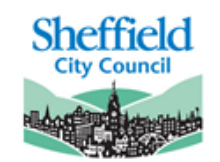

**Sheffield ILS eLearning Service** 

Improving outcomes. Embracing technology

# **SEND** Computing Scheme of Work SAMPLE

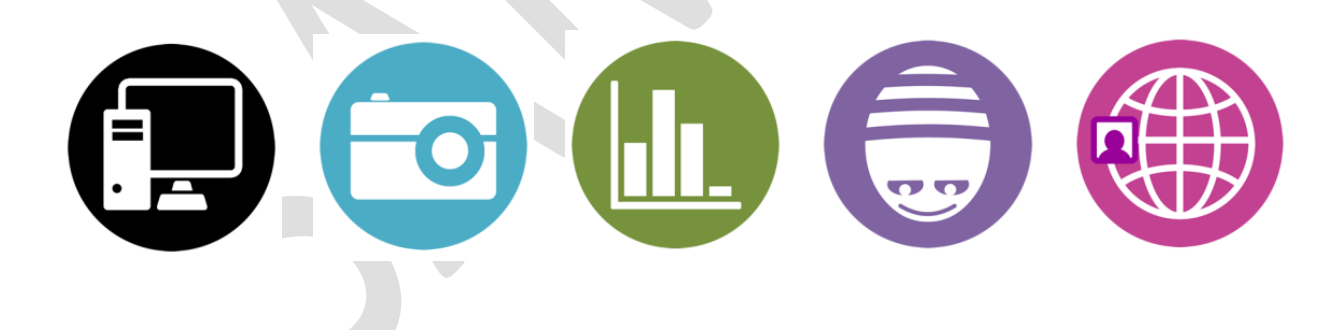

## **Introduction:**

The Sheffield SEND Computing Scheme of Work was written in response to the needs of teachers in special schools teaching pupils with a range of special educational needs and disabilities. It aims to provide ideas, resources and guidance for teaching the Computing Curriculum to learners working from P5 to approximately KS1 level (level 1 and 2 on the old National Curriculum levels).

The Scheme of Work contains 4 strands, each with a very different weighting:

- **1. What is a Computer?**
- **2. Communication: Multimedia**
- **3. Communication: Data**
- **4. Programming & Algorithms**

Each strand contains a number of units, and where appropriate includes key Online Safety & Digital Literacy messages with links to extra activities in an Online Safety appendix. This is designed to complement the online safety messages being taught in PSHE, RSE or similar.

The scheme provides the breadth of content that covers the three areas of the national curriculum for computing: Information Technology, Digital Literacy and Computer Science, whilst providing relevance to and meeting the priorities of learners with special educational needs.

#### **How to use the Scheme of Work:**

Units

Each strand contains a number of individual units, for example *2c. Photographs, 4a. We control technology, 3b. Sorting*. For the majority of the units there are 3 levels of differentiated activities for pupils working at three approximate levels, **Purple**, **Blue** and **Green**:

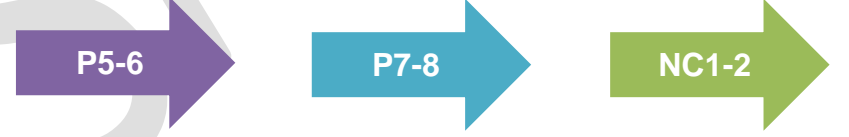

Some units may not include activities for all levels. There are also a small number of extension units, containing activities that are suitable for pupils working above National Curriculum level 2 (**Red** levels).

Each unit contains a number of activities and resources for delivering the content. This provides a number of different ways of teaching the same concepts to pupils whose rate of progress is slower than in mainstream settings. It is not envisaged that every activity is taught in one go, rather the teacher can choose a suitable task that fits with other topics being taught, or to move on from what has been taught previously. During a half-term a combination of units from one strand may be taught

to develop knowledge, for example a class might investigate *Sequencing Instructions*  before applying what they have learnt in programming *Bee-Bots*.

Units in the *Communication: Data* strand should ideally be taught in order, but units in the remaining strands are fairly self-contained and can be visited in any order.

#### Cross-curricular delivery

The scheme was written so that individual units could be taught as part of a larger cross-curricular topic, or to support other subjects such as English, maths and science together with life skills. Please see the Cross-curricular Topics document for ideas on how to link a selection of common topics with Computing.

#### Long-term planning

The suggested weighting of strands is as follows:

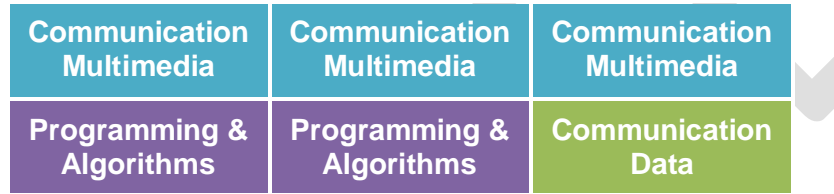

With this model, in a school year made up of 6 half terms, 3 would cover multimedia units, 2 would involve programming and algorithms and 1 would look at data. This is only a recommendation and different cohorts may benefit from a different balance. This scheme works best by matching units to cross-curricular themes (see above), and this would determine the order in which strands are taught and the specific units covered. It is envisaged that the *What is a Computer?* strand is taught alongside other strands, primarily at the start of the year to revise key skills.

A sample long-term plan for primary and secondary is included to show effective combinations of units that might fit into a topic, plus a medium term plan giving more detail.

#### **Assessment**

Each unit contains progression statements specific to the content, plus there are two further documents:

- Sheffield SEND Computing Progression Framework – covering the old P levels P5- P8

- Sheffield Primary Computing Progression Framework – covering KS1 and KS2 levels.

For more information about the scheme and prices, please email Catherine Elliott, [celliott@sheffieldclc.net.](mailto:celliott@sheffieldclc.net)

## **SHEFFIELD SEND COMPUTING SCHEME OF WORK Unit Overview**

## **1. What is a Computer?**

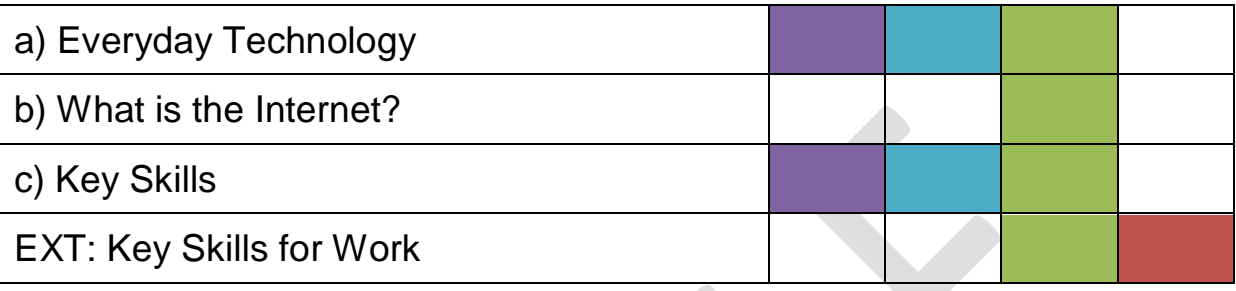

## **2. Communication: Multimedia**

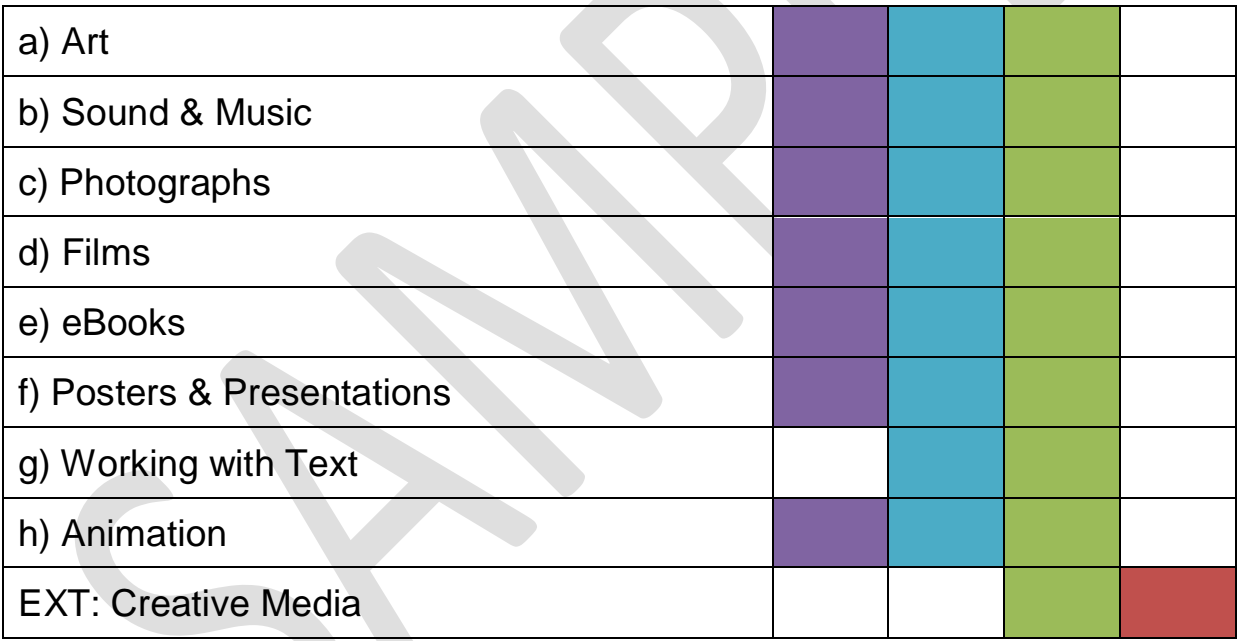

## **3. Communication: Data**

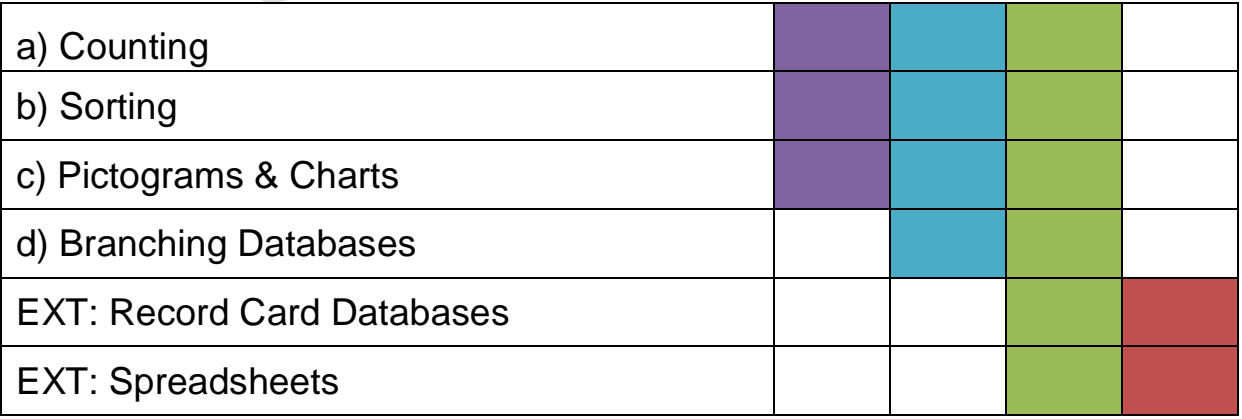

## **4. Programming & Algorithms**

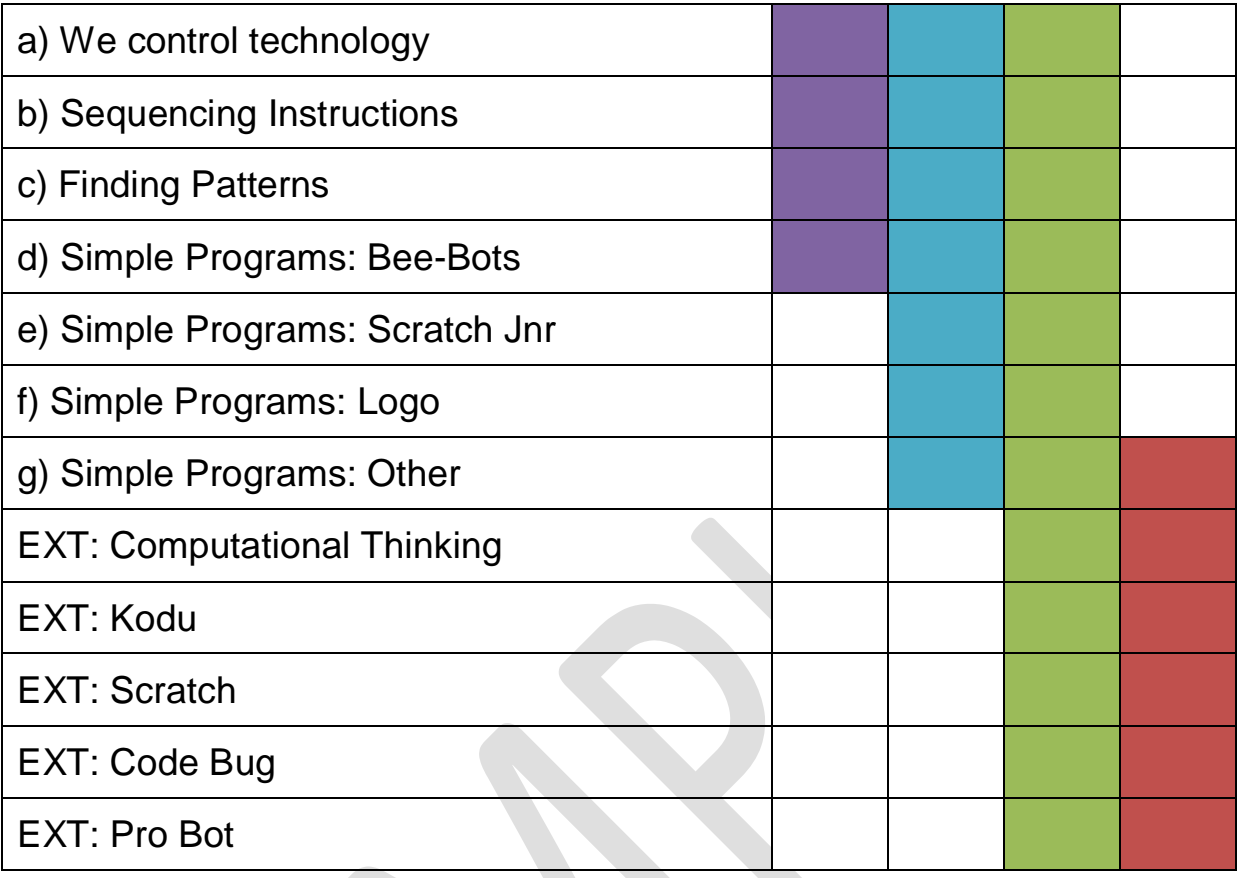

#### KEY

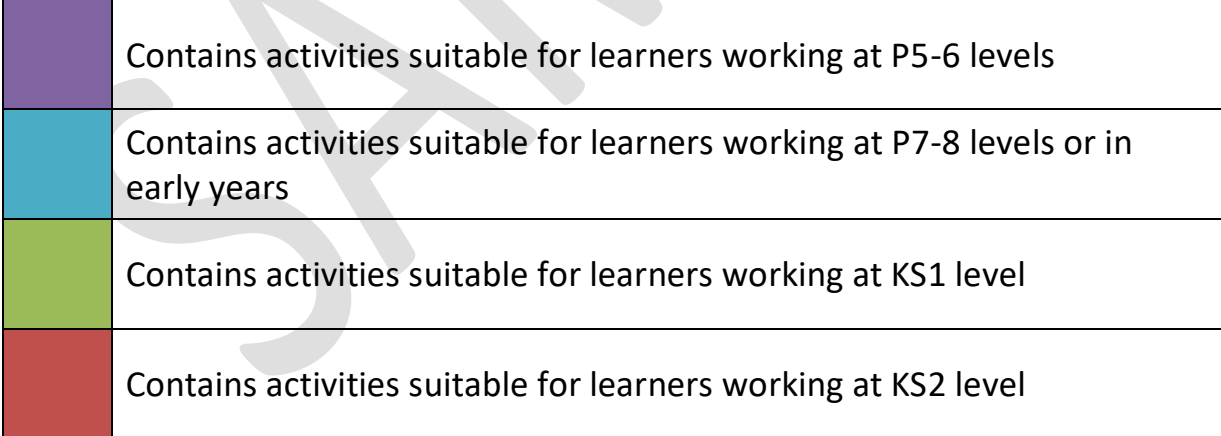

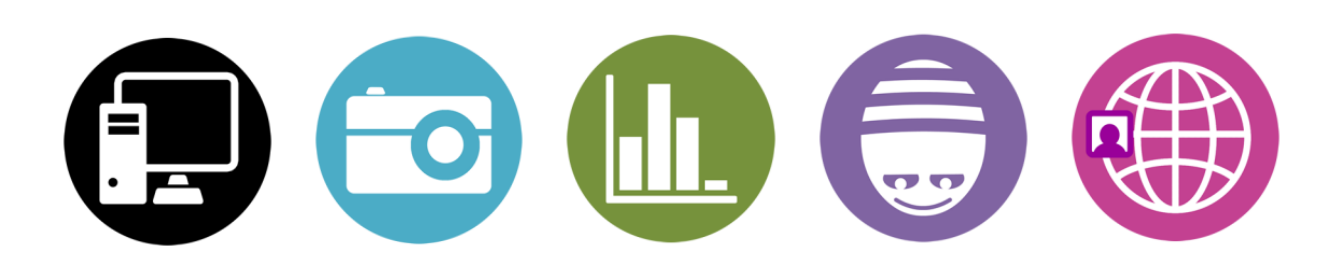

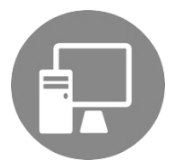

*Explore common technology and digital devices; be able to choose a device for a specific task from a limited selection*

*Explore and use a range of technology for a purpose*

*Recognise a range of technology and what it is used for; name the main parts of a computer*

#### **Suggested Activities:**

**1** Have a range of devices to explore in the classroom, e.g. remote-controlled toy, bubble tube, fan, tablet, interactive whiteboard. Encourage pupils to explore these with or without support and make things happen.

**2** Create sensory experiences relating to images/models of common technology in the home, school and wider world, e.g. bubbles and washing machine; sound of money and till; car horn and traffic lights. Encourage more able pupils to match pairs of images, or an image with sound, e.g. in ChooseIt! Maker. Can pupils indicate what the technology is used for?

- **3** Explore technology in school – tour the school taking photographs of technology, e.g. tills, automatic doors, computers, tablets, display screens, walkie talkies, cameras, CD player. Some pupils will be able to take photos with support using a tablet or camera. Add images to flipchart or presentation software to create a slideshow and revisit the objects in class. Can pupils identify any of them?
- **4** Provide a limited selection of technology and ask pupils to choose one for a purpose, e.g. taking a photo, listening to music, watching a video.
- **5** Explore technology through specific software and apps (see below) – discuss what the pupils are doing, how they control technology, what it is used for.
- **6** Discuss what a computer is. Ask students to identify objects that are/contain computers and those that don't. Try the sorting activity here: [Computing](https://scratch.mit.edu/projects/563207770/)  **[Sorting](https://scratch.mit.edu/projects/563207770/)**
- **7** Talk about how computers are used at home, in school and at work. Use the BBC Bitesize resources: [What is a Computer?;](http://www.bbc.co.uk/guides/zc4x6sg) [How can computers help you](http://www.bbc.co.uk/guides/zxbwjxs)  [learn?](http://www.bbc.co.uk/guides/zxbwjxs); [How do people use computers at work?](http://www.bbc.co.uk/guides/zcmyvcw)
- **8** Discuss what pupils use computers for at home. What do they like/dislike doing? Use images to help guide discussion. This can be used to inform future Online Safety discussions and input. Use the Hello Ruby: [Me and the](http://www.helloruby.com/play/33)  [Computer resource.](http://www.helloruby.com/play/33)
- **9** Discuss rules for using technology in school. Create an Acceptable Use Policy – pupils can choose from a bank of images or symbols. See the *Online Safety & Digital Literacy* appendix for more details.

**10** Look at the basic parts of a desktop computer: mouse, keyboard, monitor/screen, and create labels in Communicate: in Print or similar. Match images and audio/text in Chooselt Maker or PowerPoint. If using tablets in school, identify screen, home button, volume control and camera. Use BBC [Bitesize: What are the main parts of a computer?](http://www.bbc.co.uk/guides/z9myvcw) to support.

**11** Play the games, apps and activities in the Resources section, and talk about the different computers and technology shown in them, e.g. Nina and the Neurons.

**12** What is a Computer? Use the Hello Ruby activities: [3D Paper Computer](http://www.helloruby.com/play/29) or [What's Inside a Computer](http://www.helloruby.com/play/11) to draw or make a computer. What is inside a computer? What does it look like? Is it magic?

Input/output devices: Discuss the different parts of a computer. Which devices give information to the computer or tell it what to do? E.g. to type text or record sound (these are input devices: mouse, keyboard, touchscreen, microphone, webcam). Which devices does the computer use to give us information, e.g.

- **13** display photos; play music (these are output devices: printer, speakers, screen). See [BBC Bitesize: Input and Output Devices.](http://www.bbc.co.uk/guides/zx8hpv4) Take photos and create a poster with labels.
- **14** Discuss how technology has changed over the years. Discuss whether students' parents and grandparents use computers as children? You could use the Hello Ruby activity: [Future Computers](http://www.helloruby.com/play/55) to encourage discussion. Ask students to draw or design computers of the future. What might they do?

#### **See also the Teach Computing Curriculum for further lesson plans and resources:**

Year 1 – Computing Systems & Networks: [Technology Around Us](https://teachcomputing.org/curriculum/key-stage-1/computing-systems-and-networks-technology-around-us)

Year 2 – Computing Systems & Networks: [IT Around Us](https://teachcomputing.org/curriculum/key-stage-1/computing-systems-and-networks-it-around-us)

#### **Online Safety & Digital Literacy (see appendix)**

- Discuss the importance of using *Passwords* when you log on to a computer, and keeping them private. What makes a good password? Importance of logging off a computer or account online.
- Discuss *Responsible Use of Technology*: Ask permission to use technology; take turns with peers; healthy use of technology, e.g. screen time. Create an Acceptable Use Policy for use of computers in school.
- Discuss use of technology at home and *Online Friends*: What makes a good friend? Who are we talking to online? Being kind online and offline.

#### **RESOURCES**

#### **Websites**

<http://www.bbc.co.uk/cbeebies/games/nina-go-digital-game> - Spot different tech <http://www.bbc.co.uk/cbeebies/watch/nina-and-the-neurons-computers-song> [BBC Bitesize: What is a Computer?](http://www.bbc.co.uk/guides/zc4x6sg) – simple introduction [BBC Bitesize: How can computers](http://www.bbc.co.uk/guides/zxbwjxs) help you learn [BBC Bitesize: How do people use computers at work?](http://www.bbc.co.uk/guides/zcmyvcw) [BBC Bitesize: What are the main parts of a computer?](http://www.bbc.co.uk/guides/z9myvcw) [BBC Bitesize: Input and Output Devices](http://www.bbc.co.uk/guides/zx8hpv4) – ignore final section [Hello Ruby](http://www.helloruby.com/) – Lots of activities around what is a computer.

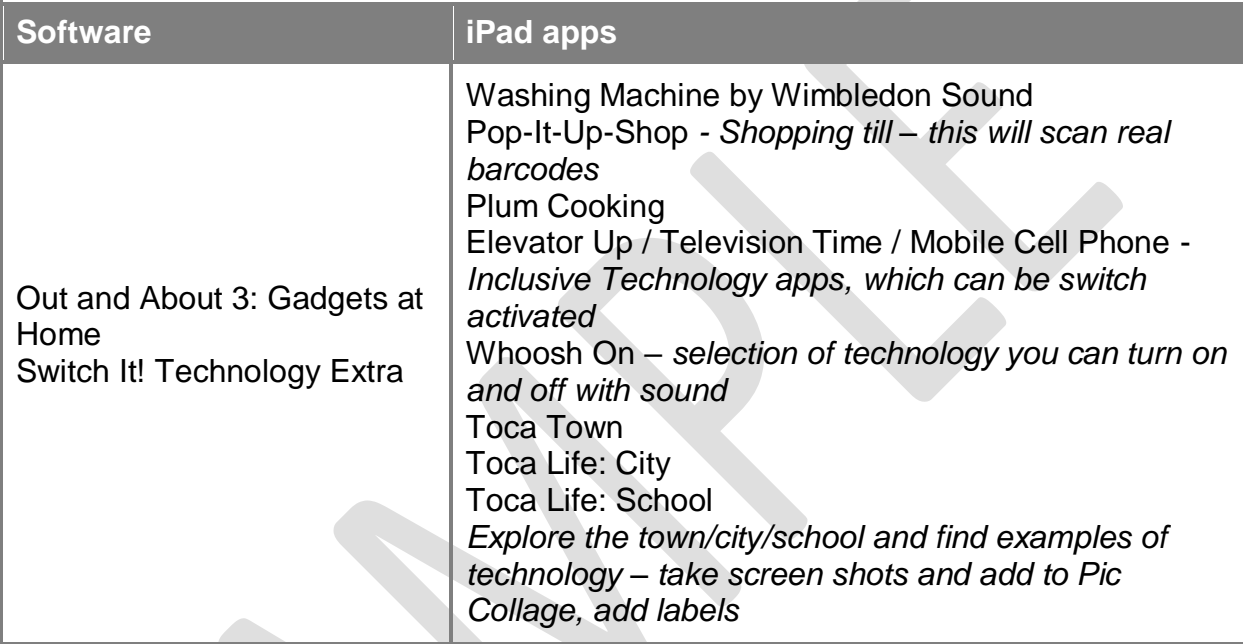

#### **PROGRESSION**

- *- Explore technology*
- *- Use different digital devices, e.g. computer, camera, tablet*
- *- Recognise different digital devices, e.g. computer, tablet, camera*
- **P5-6** *- Recognise that different devices are used for different purposes, e.g. camera to take photo*
	- *- Choose appropriate technology from a limited selection to fulfil a familiar task*
	- *- Recognise that you can access content on a digital device*
	- *- Recognise and use a range of digital devices, e.g. computer, tablet, camera*
- **P7-8** *- Recognise commonly used parts of a computer, e.g. mouse, screen, keyboard*
- *- Know that you can access the same content on different devices*

*- Recognise that information and media can be stored on a digital device, e.g. they ask to view a photo that has been taken on a tablet*

- *- Identify and name a range of technologies, e.g. computer, tablet, camera, till*
- <u>ති</u> *- Explain what the basic parts of a computer are used for e.g. mouse, screen, keyboard*
- *- Identify and use a range of input and output devices, e.g. mouse, keyboard, touchscreen / speakers, monitor*

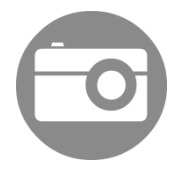

*View photographs on a theme; choose a photograph from a selection for a purpose; take a photo with support* 

*Take photos using a camera or tablet; choose images to convey information*

*Know how to use a digital camera/tablet camera; take photographs on a theme; apply simple edits for a purpose*

#### **Suggested Activities:**

- **1** View a slideshow of photos on a theme or of a recent event on the board with the class or individually on a tablet or computer. Talk about what the photos show with the pupils. Encourage pupils to move onto the next image in the slideshow using an appropriate access device.
- **2** Ask pupils to choose a photo from a limited selection for a purpose, for example a photo of the pupil to go on their peg; an image from a class trip for a display; a photo to go onto a greetings card.
- **3** Pupils take photographs using a digital camera or tablet with support where required. Encourage them to keep the device still and to frame the subject. Pupils can choose their favourite photos to display in a poster or slideshow on a theme, e.g. people, classroom objects, food and drink.
- **4** Use Photobooth on the iPad, for pupils to investigate different effects on their own image. Model how to take photos in Photobooth and choose effects. Photo Lab Picture Editor and MQRD have good effects, but need supervision. Add to a poster to illustrate emotions.
- **5** Take freeze-frame photos of pupils acting out an action, part of a story, an event or emotion to be used in a display, presentation, poster etc.

Create a collage of photos in PowerPoint, Pic Collage or using an online tool, on a theme, e.g. animals, colours. Pupils can choose from a selection of images and arrange on the page with support. Use the Search Tools > Colour on Google Images to find images of only one colour.

Use the following software to create activities using photographs to reinforce the topic being studied:

- o Jigsaw Maker
- o SwitchIt Maker slideshow
- o ChooseIt! Maker
- $\circ$  Drawing Pad (iPad add photo as background for pupil over)
- $\circ$  Chatterpix Kids (iPad take a photo of the pupil or object, mouth, then record the pupil talking or making sounds)
- $\circ$  Photofunia (iPad) add a photo to a large number of templates

**8** Create an avatar or talking object using Chatterpix (iPad) or Voki

**6**

**7**

[\(http://www.voki.com/\)](http://www.voki.com/) to encourage speech.

**10**

**12**

**9** Create a Photostory (slideshow) on a topic: choose or take photographs, add to software, apply effects and filters, add text and music as appropriate. For example to show different festivals, tell a ghost story, retell an event.

Take photographs around school or outside using a digital camera or tablet on a theme (for example materials / seasons / mini-beasts / shapes). More able pupils should pay attention to composition and experiment with different angles and close up. Choose the best photographs and add to a slideshow or poster.

**11** Create a postcard or greetings card, using an edited photograph with simple text in a template. See the online tools in Resources.

Take photographs of the class against a plain background and upload to the computer. Use the *Remove Background* tool in PowerPoint to cut out pupils and add a different background behind. Add Word Art to create a book cover (for example for World Book day), or text boxes and a black and white filter to make a newspaper page (e.g. reporting space landings, a natural disaster or a profile of a famous person).

**13** Use basic tools in editing software to improve a photograph that pupils have taken, for example using different filters, crop, exposure, brightness. Save and display photos, either as print outs or online. For example create a class Flickr or Google Photos account, or add to a class blog.

**14** Create a piece of art by adding a photograph to photo-editing software and applying filters to change how it looks. This could be done in PowerPoint using the *Artistic Effects* in *Picture Tools*, and then creating a repeating pattern using different filters. Similar effects can be created using the online tools in resources, e.g. create some Pop Art.

**15** Search for photographs on a theme online, using Google or Bing image search, or similar. Model safe searching and investigate the Advanced Search tools to specify a size or colour. If possible demonstrate the *by license* (Bing) or *usage rights* (Google) options – this helps you to find copyright free images. Copy images and paste into a document or presentation.

#### **See also the Teach Computing Curriculum for further lesson plans and resources:**

Year 2 - Creating media: [Digital Photography](https://teachcomputing.org/curriculum/key-stage-1/creating-media-digital-photography)

#### **Online Safety & Digital Literacy (see appendix)**

- Discuss *Personal information* and what you should share online. What can happen if you put your photograph online? Discuss how photos can be changed. Ask permission when you take photos of other people.
- Discuss inappropriate images and copyright in relation to *Searching for information online*. What should you do if you see something that upsets you or is inappropriate? Who owns a photograph? How would you feel if someone used your photo without asking?

#### **RESOURCES**

#### **Websites**

[www.ribbet.com](http://www.ribbet.com/) – Free photo-editing software [www.befunky.com](http://www.befunky.com/) - Free photo-editing software, collage maker and a range of templates to make cards, invitations, menus etc. <https://www.canva.com/create/postcards/> - Create a postcard (requires login) <https://bighugelabs.com/popart.php> - Create Warhol inspired pop art <https://www.flickr.com/> - Search for and save photos online (requires Yahoo account) <https://photos.google.com/> - Save images online with Google account

#### **Software iPad apps**

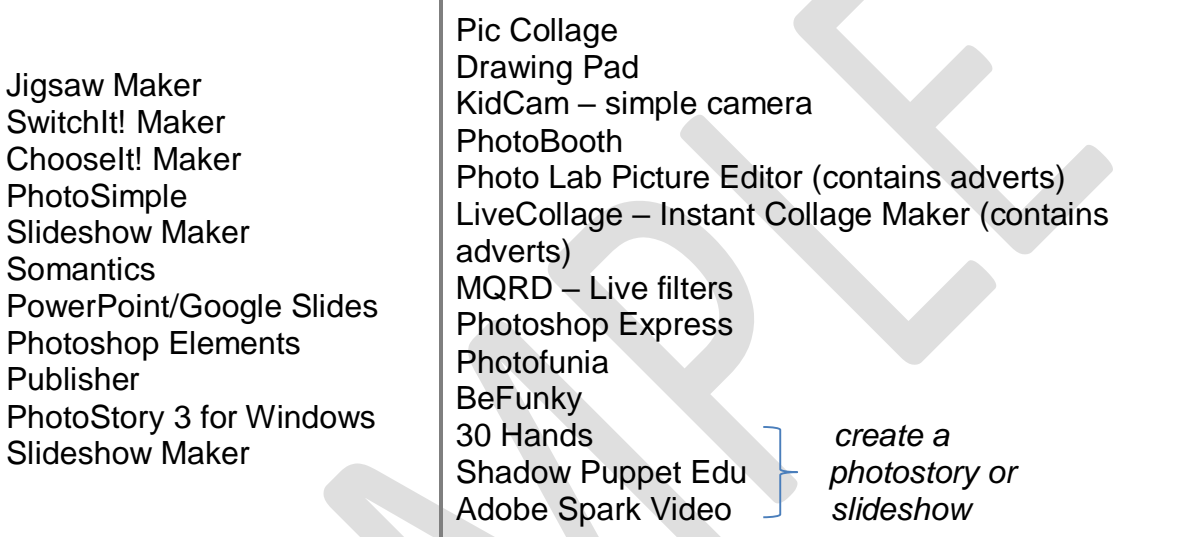

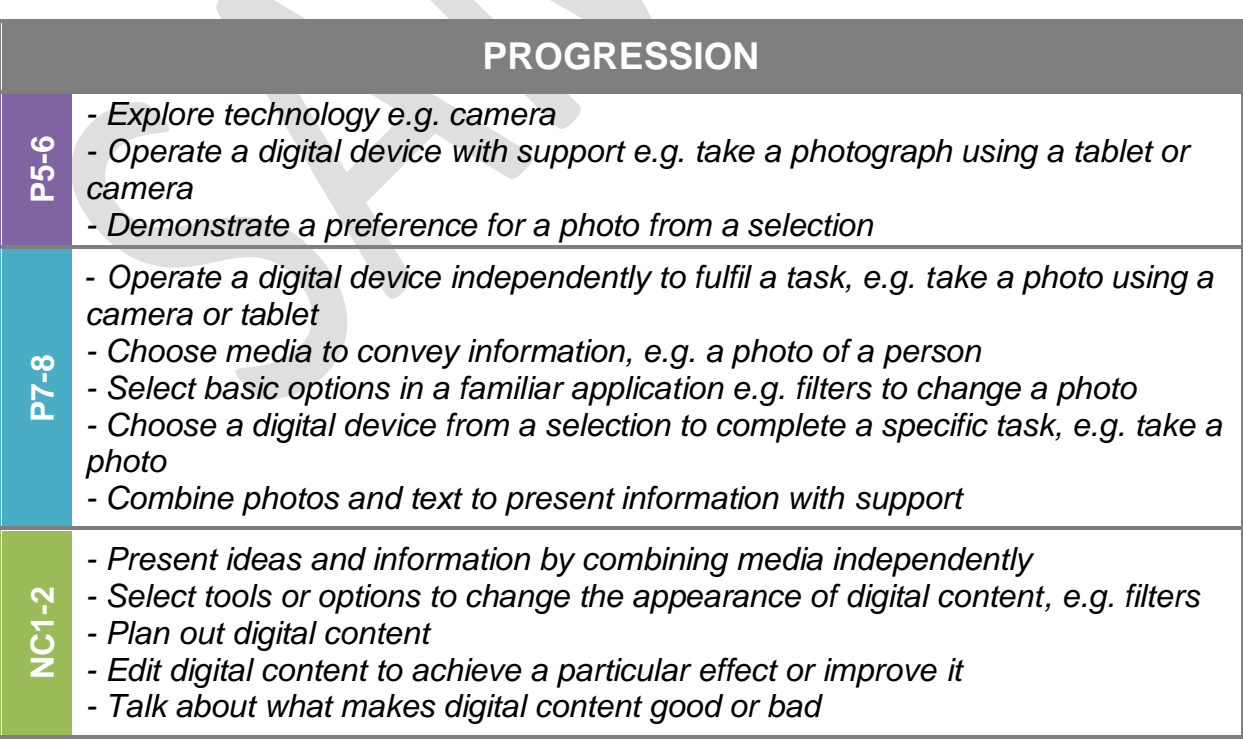

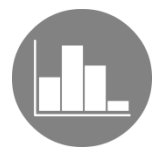

*Answer yes/no questions to find out information; use a simple branching database to identify an object*

*To identify items using a branching database; to create a branching database to help identify an item*

#### **Introduction:**

- Ask pupils how they can find out information (e.g. books, internet, people, newspapers, television, films, radio). Is there one way that is better than the rest? How are they different?

- Explain that information can be stored on a computer using a database, and that pupils are going to investigate a branching database in this unit. We use branching databases to help us to identify objects, animals or people.

#### **Suggested Activities:**

Create a human branching database. Place a *yes* card on one side of the room, and a *no* card on the other. Ask a series of questions that have yes/no answers and the pupils have to move to the correct side of the room. With less mobile pupils, you could give everyone two cards, or a yes and no recordable button to give the answer. Example questions: *Do you have blue eyes? Do you like cats? Is your birthday in June?* Try asking a question that can't be answered with a yes or no (*Do you prefer cake or fruit?*). Discussion: the questions you ask are important otherwise you won't find out the information. (*N.B. A version of this activity may have been done in unit 3b*).

- **2** Investigate a pre-prepared branching database (see Resources for examples). Can you identify objects using the database? You could give pupils images of the objects/animals at the start to choose from.
- **3** Pupils put together a paper-based binary tree using pre-prepared printed pictures and questions on a topic, and test out a peer's database to see if they can identify an item.
- **4** Create a walking branching database in the classroom by laying images or objects on the floor, but leaving out the questions you used to sort the images. Place a recordable button at each branch and ask pupils to record a suitable question on each one. Test out the database – does it work?
- **5** Pupils plan, create and test a branching database on a theme. Identify a collection of objects or animals to sort and source images online – model safe searching. Discuss what their key features are and suitable yes/no questions to ask. Use specific software (e.g. 2Question, j2data.com) to create a database or adapt the PowerPoint in Resources. On a tablet you can create a database using the apps mentioned in the Resources. Test other pupils' databases to check that they work and give feedback on the questions used.

**1**

#### **See also the Teach Computing Curriculum for further lesson plans and resources:**

Year 1 – Data & Information: [Grouping Data](https://teachcomputing.org/curriculum/key-stage-1/data-and-information-grouping-data) Year 3 – Data & Information: [Branching Databases](https://teachcomputing.org/curriculum/key-stage-2/data-and-information-branching-databases)

#### **Online Safety & Digital Literacy (see appendix)**

- Discuss inappropriate content in relation to *Searching for information online*. What should you do if you see something that upsets you or is inappropriate?
- $\checkmark$  Discuss copyright who owns an image? Where can you find copyright-free images?

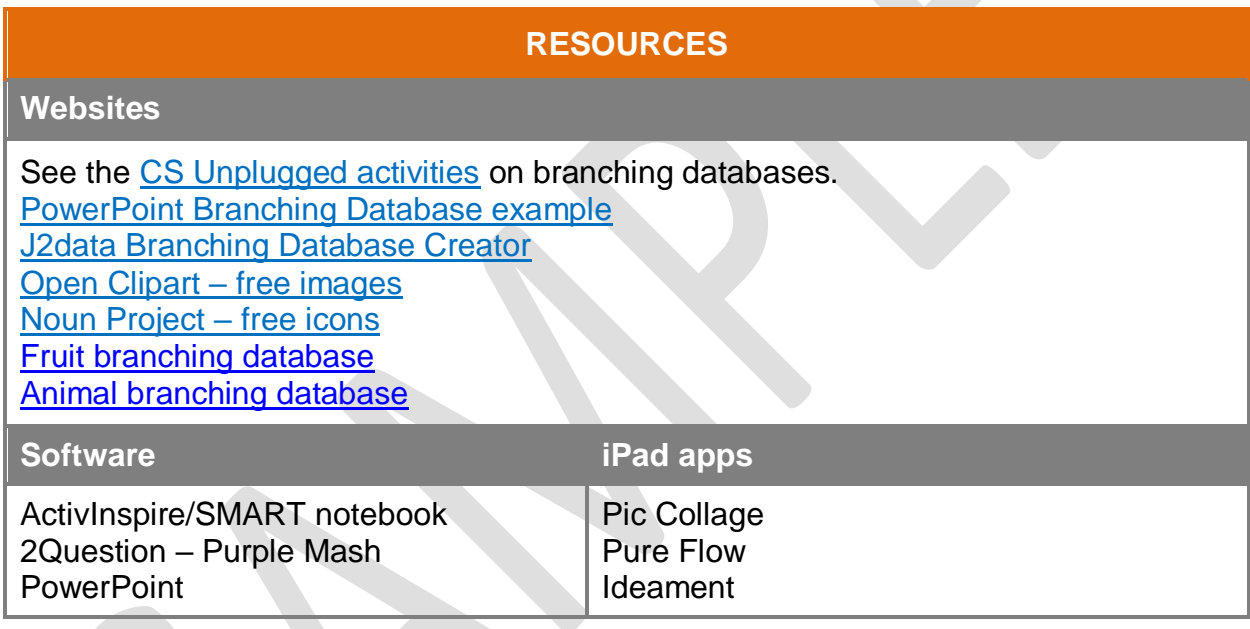

### **PROGRESSION**

**P7-8** *- Sort familiar objects into 1 or more categories independently - Answer basic questions about information displayed in images, e.g. more or less* **NC1-2** *- Identify an object by asking yes/no questions - Identify an object using a branching database - Create a branching database using pre-prepared images and questions - Recognise an error in a branching database - Independently plan out and create a branching database - Understand that the questions used in a branching database are important - Evaluate a given branching database and suggest improvements*

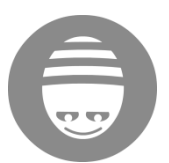

*Explore floor robots; understand that certain actions will control the devices in a particular way*

*Recognise that we control computers; create a short program to move a programmable toy*

*Plan out and create simple programs using a programmable toy; understand that we control computers by programming them; identify and correct errors in a simple program*

#### **Introduction**

- Give pupils time to tinker with the Bee-Bots or similar floor robot and explore what the buttons do. Ask questions about what they discover, e.g. What do you think the arrow buttons do? How far does it move? Which button do you need to press to make it start moving?
- Discussion: What is a robot? How do we control robots? Does a robot have a brain? Explain that the Bee-Bot is a robot and we can control it by giving it instructions. What sorts of instructions does it understand?
- Control pupils to move around the room using the Bee-Bot arrows on cards or screen – you could create a grid on the floor using masking tape. Emphasise that the right and left arrows mean a quarter turn on the spot. Example commands can be found in the **[Bee-Bot Basics presentation](https://drive.google.com/file/d/1FbsSq_VZuoZKWbbCpNIKE3oxzNSUjwdy/view?usp=sharing)**
- When creating programs, encourage pupils to use command cards or draw the arrows on paper in order to plan out the algorithm first.

#### **Suggested Activities:**

**1** Pupils can tinker with and explore a Bee-Bot, Pro-Bot, Constructa-Bot or similar floor robots. Can they turn them on and make them move? Create a course or grid on a topic (e.g. castles, underwater adventures) and preprogram a Bee-Bot to move to a particular square – ask the pupil to start the program (i.e. press *Go*). Talk about what happens and where it goes to.

**2** Create a number line to practise counting 1 to 5. Program the Bee-Bot to move forward one or more squares and count as it moves. You can also create a linear grid to practise sounding out phonemes in simple words.

**3** Create a sensory Bee-Bot course, e.g. spray water as a lake is crossed; build a cardboard car wash and blow bubbles; roar if you reach the dinosaur etc. Program just a single forward move into the Bee-Bot and ask the pupil to choose where the Bee-Bot starts on the grid and press *Go*.

**4** Create a grid based on a story you are reading in English. Program the Bee-Bot to move around the grid in the order of events in the story as you read. Encourage pupils to anticipate what comes next.

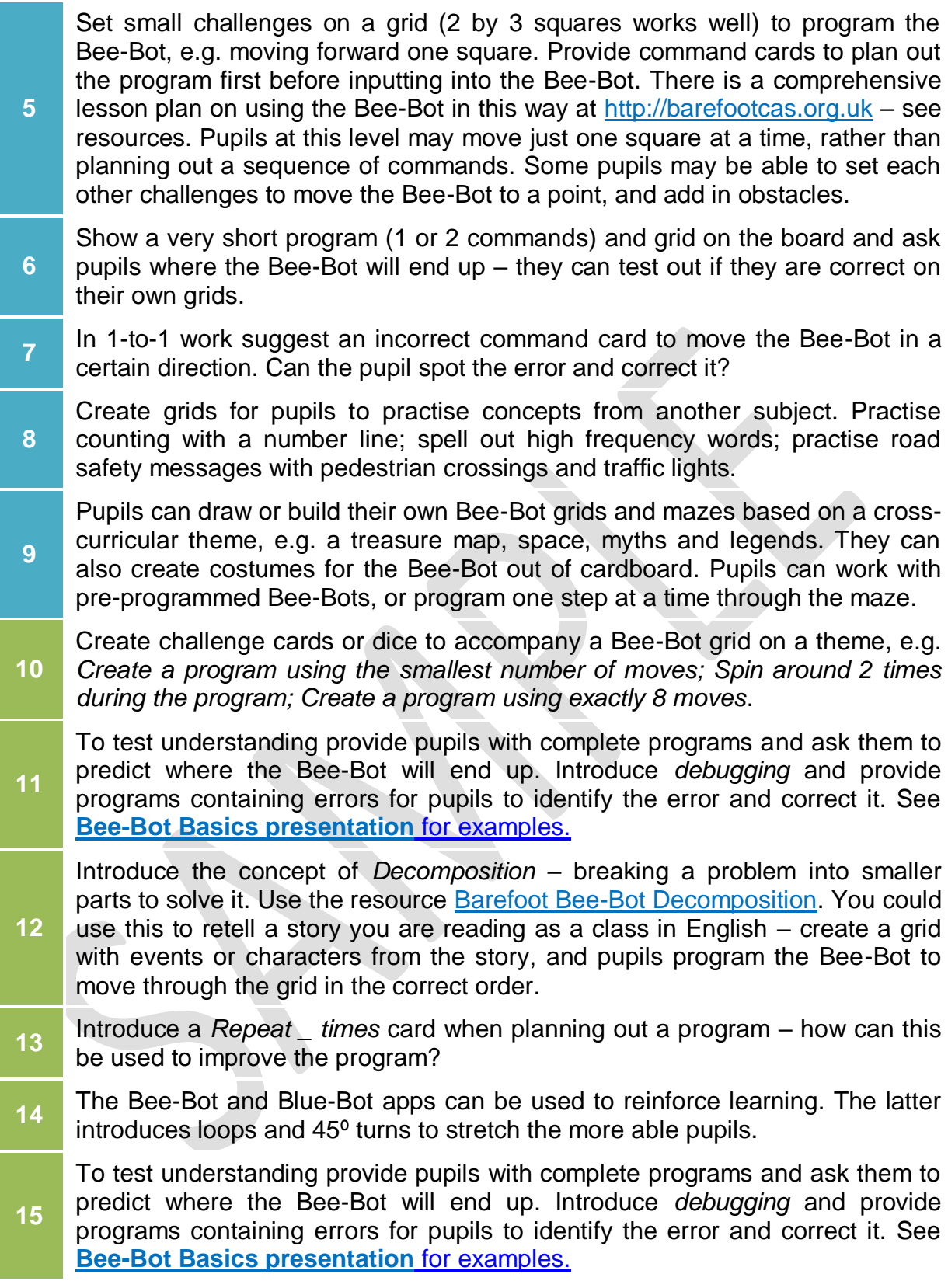

*N.B. Bee-Bot grids are made up of squares 15cm by 15cm. The Pro-Bot requires a grid of 25cm by 25cm squares.*

#### **See also the Teach Computing Curriculum for further lesson plans and resources:**

Year 1 – Programming A: [Moving a Robot](https://teachcomputing.org/curriculum/key-stage-1/programming-a-moving-a-robot)

Year 2 – Programming A: [Robot Algorithms](https://teachcomputing.org/curriculum/key-stage-1/programming-a-robot-algorithms)

#### **RESOURCES**

#### **Websites**

[Barefoot Bee-Bot Basics](http://barefootcas.org.uk/activities/sen/send-bee-bot-basics-activity/) – Comprehensive lesson plan for starting out with the Bee-Bot, with printable resources. Free login required.

[Barefoot Bee-Bot Decomposition](http://barefootcas.org.uk/activities/sen/bee-bot-route-decomposition-activity/) – Comprehensive lesson plan on learning about decomposition using a Bee-Bot.

[Barefoot Bee-Bots 123 Programming Activity](https://barefootcas.org.uk/barefoot-primary-computing-resources/concepts/programming/ks1-bee-bots-12-3-programming-activity/) – Program the Bee-Bots to draw numbers

[Bee-Bot Command Cards -](https://drive.google.com/file/d/0B-uAhq272-6SRlljSW9VUFhab0U/view) jigsaw – Printable command cards

#### **iPad apps**

Bee-Bot

Blue-Bot – This is designed to work with the Blue-Bot robot, but you can use the app on its own

A.L.E.X. – Uses the same directional commands to move a robot around a maze

#### **PROGRESSION**

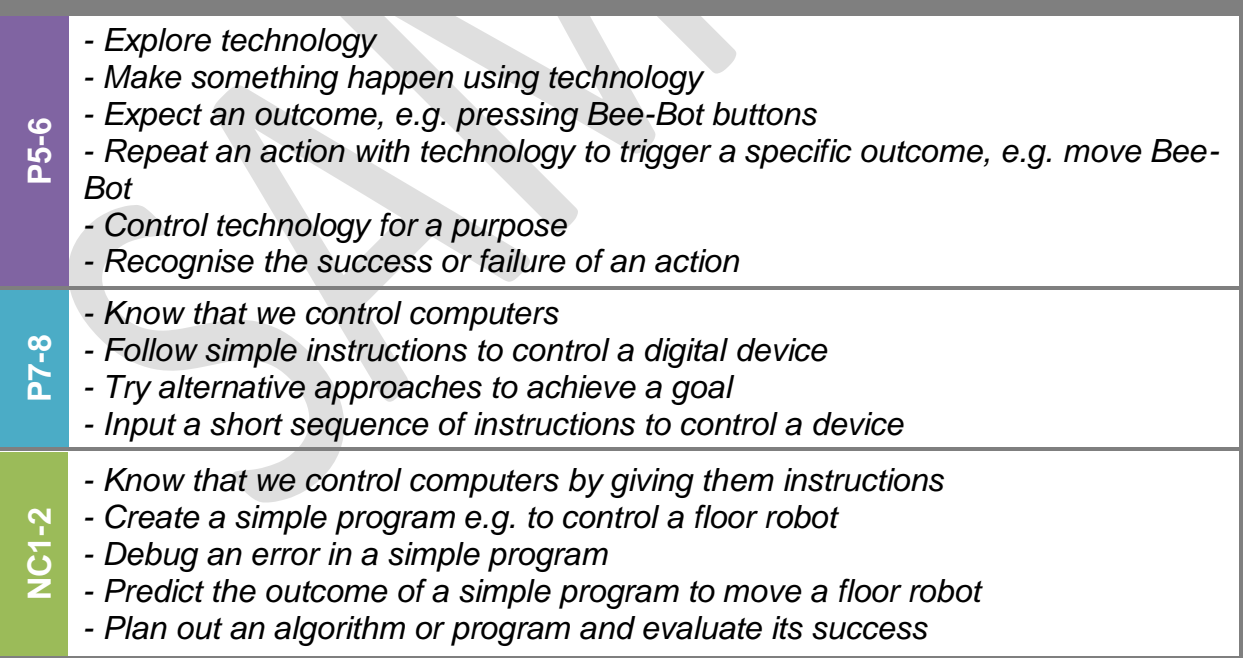